УДК 004.942 EDN [CEQGWG](https://elibrary.ru/ceqgwg)

## **Создание архитектурных объектов методом Лофтинга**

## **А.А. Оразбаева**

Жетысуский университет имени И. Жансугурова, ул. Каблиса жырау 179, Талдыкорган, 040000, Казахстан

\*E-mail: asel.orazbaeva@mail.ru

**Аннотация.** В данной работе рассматриваются фундаментальные аспекты алгоритмического подхода лофтинга, применяемого в архитектурном проектировании. Метод лофтинга допускает формирование кривизн в пространственных объектах путем объединения двумерных геометрических сечений вдоль заранее определенной кривой, описываемой как «траектория». Этот метод обеспечивает возможность репрезентации широкого спектра криволинейных форм и элементов, располагаемых вдоль заданной траектории. Путевая линия также может быть сформирована путем агрегации визуальных образов, а параметры формы и размера сечений вдоль траектории предоставляют гибкость для адаптации к разнообразным проектным требованиям. Для осуществления процесса лофтинга необходимо наличие по меньшей мере двух форм: первая форма, являющаяся пересечением (их может быть несколько), и вторая форма, представляющая собой траекторию. В случае использования только одной формы пересечения, она будет размещена на обоих концах траектории. Формы пересечения могут быть достаточно сложными, поскольку они должны содержать одинаковое количество сплайнов или кривых, а порядок этих сплайнов должен быть одинаковым. Сама траектория должна быть представлена одним сплайном или кривой. После создания обеих фигур необходимо выбрать одну из них, чтобы получить доступ к команде создания объекта на пересечениях. Кривые NURBS, включая сплайны, преимущественно используются для создания трехмерных объектов с помощью метода лофтинга или путем сжатия по пересечению.

**Ключевые слова:** модификаторы, метод Лофтинга, трехмерные тела, пересечение, скос по профилью.

# **Creation of architectural objects using the Lofting method**

#### **А.А. Orazbayeva**

Zhetysu University named after I. Zhansugurov, 179 Kablis zhyrau str., Taldykorgan, 040000, Kazakhstan

\*E-mail: asel.orazbaeva@mail.ru

**Abstract.** This paper examines the fundamental aspects of the algorithmic lofting approach used in architectural design. The lofting method allows the formation of curvatures in spatial objects by combining two-dimensional geometric sections along a predetermined curve, described as a "trajectory". This method makes it possible to represent a wide range of curved shapes and elements located along a given trajectory. The wayline can also be formed by aggregating visual images, and the shape and size parameters of the sections along the trajectory provide flexibility to adapt to a variety of design requirements. To carry out the lofting process, at least two forms must be present: the first form, which is an intersection (there may be several of them), and the second form, which is a trajectory. If only one intersection shape is used, it will be placed at both ends of the trajectory. The intersection shapes can be quite complex because they must contain the same number of splines or curves, and the order of these splines must be the same. The trajectory itself should be represented by a single spline or curve. After creating both shapes, you must select one of them to access the command to create an object at intersections. NURBS curves, including splines, are primarily used to create three-dimensional objects using the lofting method or by compression at the intersection.

**Keywords:** modifiers, Lofting method, three-dimensional bodies, intersection, profile bevel.

### **1. Введение**

Сложные объекты состоят из нескольких простых элементов (двух и более). Среди сложных объектов особое значение имеют трехмерные тела, формируемые с использованием метода Лофтинга на основе линии пути и опорных пересечений (двумерных форм), вдоль которых располагаются указанные пересечения. Для применения многокомпонентных материалов к телу, созданному методом Лофтинга, необходимо установить флаг Generate Material IDS (генерация идентификаторов материалов). Если этот флаг включен, то все грани верхней стены автоматически получают идентификаторы материалов, равные 3 в конечных точках исходного тела Лофтинга и 1 в конечных точках. Активация флажка Use Shape IDS (использование идентификаторов форм) автоматически назначает идентификаторы материалов в программе на основе соответствующих сегментов пересекающихся форм.

### **2. Цель исследования.**

Цель данного исследования заключается в изучении основных инструментов метода лофтинга для формирования архитектурных объектов. Оболочка трехмерного объекта, созданная с использованием метода лофтинга, подвергается возможной деформации в любой момент после ее полной конструкции. Деформация оболочки может происходить при вращении вдоль пути с учетом изменения масштаба опорных пересечений или при наклоне в соответствии с данной траекторией.

#### **3. Методы и материалы исследования**

При написании данной работы были изучено множество материалов, однако было обнаружено, что метод Лофтинга является одним из наиболее подходящих для моделирования архитектурных объектов. Существует несколько вариантов процесса создания объектов методом лофтинга, но основной метод достаточно прост. Чтобы создать объект методом лофтинга, нужно следовать следующим инструкциям [1-2]:

1. Нужно создать одну или несколько форм пересечений и форм пути, потом выделить одну из созданных форм (рисунок, 1).

2. На панели «Создать» нужно нажать кнопку «Геометрия» и выбать вкладку «Составные объекты». В появившемся окне выберите тип составного объекта, обратив внимание на то, что форма пути должна быть выделена. Это позволит использовать кнопку «Лофт».

**III Всероссийская научная конференция с международным участием «Достижения науки и технологий, культурные инициативы и устойчивое развитие -ДНиТ-III-2024»**

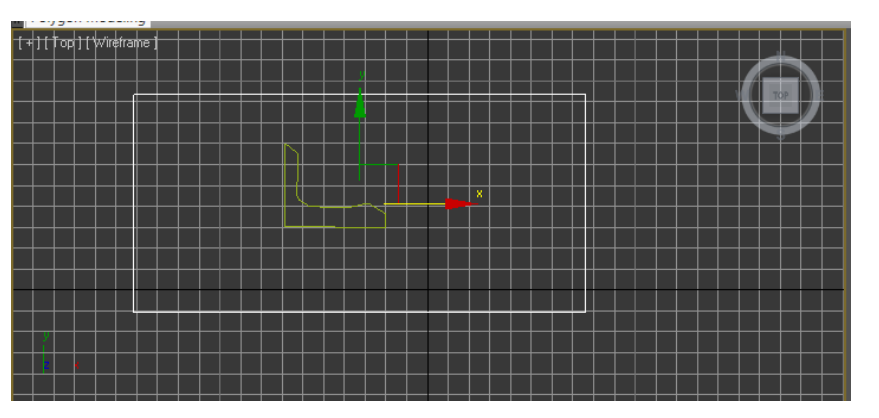

**Рисунок 1.** Выбранная форма используется как указатель.

Чтобы отобразить скин объекта в окнах с каркасным режимом представления, нужно открыть вкладку "Параметры скина" и установить флажок "Скин" в разделе "Отображение". Чтобы отключить режим лофтинга, выполните щелчок правой кнопкой мыши (рисунок 2).

## **4. Полученные результаты**

Иногда полезно сохранить исходные версии форм ребер и контуров для возможности корректировки формы оболочки лофт-объекта. После создания объекта методом лофтинга его параметры могут быть отрегулированы, а также можно изменить тип формы при проведении деформации пересечения.

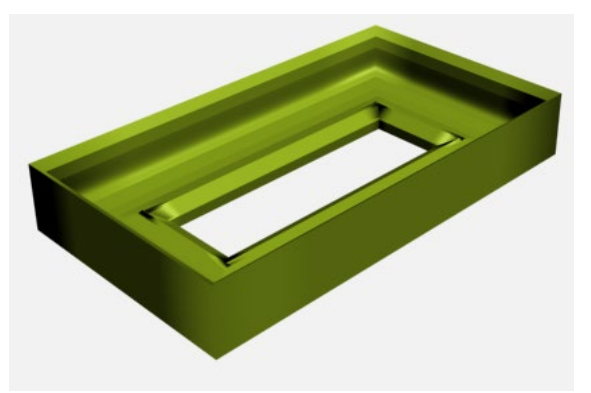

**Рисунок 2.** Трехмерный объект выполненный методом лофтинга.

Модификатор типа Bevel Profile (Скос по профилю) предоставляет возможность сформировать заданный контур вдоль направляющей, которая может быть представлена сплайном или NURBS-кривой [3].

### **5. Выводы**

После создания тела выдавливания, профиль остается видимым в окнах проектирования и не может быть удален отдельно. Это связано с тем, что тело выдавливания удаляется вместе с профилем. Если вам необходимо изменить форму, выделите линию профиля, и форма стенки тела выдавливания также изменится.

Тем не менее, есть способ более простого редактирования форм, включенных в структуру лофтинга. Для этого используется переключатель на вкладке «Метод создания», который определяет, будет ли включена в состав лофтинга исходная версия формы пересечения или ее копия. По умолчанию этот переключатель установлен в «Экземпляр», что позволяет включить в лофтинг экземпляры форм пересечения, сохраняя исходные версии. Если закрыть их перед завершением работы с объектом, то редактирование форм пересечений исходных версий повлияет на все использованные варианты.

#### **Список литературы**

- 1. Тимофеев С. 3ds Max 2014 / С. Тимофеев. Петербург, БХВ, 2014. 512 с. (+ Видеокурс). – http://www.bhv.ru/
- 2. Оразбаева А.А. 3D графика негіздері / А.А. Оразбаева. Талдыкорган, ЖУ имени И. Жансугурова, 2017. – 283 c
- 3. Покатаев П.В. Дизайнер конструктор: конструирование оборудования, интерьера: учеб. пособие для студ. вузов, обуч. по спец. "Дизайн" и "Искусство интерьера" / Покатаев П.В. – 3–е изд., доп. и перераб. – Ростов н/д: Феникс, 2006. – 384 стр. – (Строительство). – ISBN 5–222–09510–Х [Гриф УМО]: 118–00

.